## **Remove old kernels**

## **Kernel headers**

First, run the following command to remove outdated linux headers:

# apt-get autoremove

## **Kernel images**

Do not remove the current kernel, which you identify with:

\$ uname -r

List all installed kernels on your system:

# dpkg --list | grep linux-image

Remove selected kernels:

# apt-get purge linux-image-2.6.xx-xx-server

After removing a kernel, update-grub is called automatically. Do call in again manually:

# update-grub2

Reboot your system.

## **Check whether all kernels have been completely removed**

Check the following directories:

/usr/src /lib/firmware/2.6.xx-xx-server /lib/modules/2.6.xx-xx-server /var/lib/initramfs-tools/2.6.xx-xx-server /boot

[Kept back packages](http://askubuntu.com/questions/601/the-following-packages-have-been-kept-back-why-and-how-do-i-solve-it)

From: <https://wiki.condrau.com/> - **Bernard's Wiki**

Permanent link: **<https://wiki.condrau.com/phps:kernel>**

Last update: **2016/08/01 11:14**

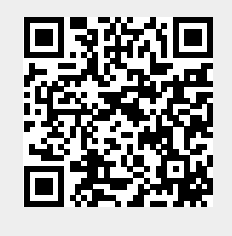